## **Audio CD Ripping**

*PFix Me!* 

apt install mkcue cdparanoia ruby cdrdao cdparanoia -vzl -0 +6 [::] - CDImage.wav

## Ссылки

Снятие копии аудиодисков | Русскоязычная документация по Ubuntu

Проверка качества Audio CD - Tau Analyzer, AuCDtect (Win, Linux)

**[https://sysadminmosaic.ru/audiocd\\_ripping/audiocd\\_ripping](https://sysadminmosaic.ru/audiocd_ripping/audiocd_ripping)**

**2018-08-10 19:55**

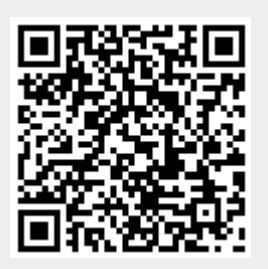